# **Web** 上で編集・共有できる「ルーブリックバンク」の プロトタイプの開発

## 佐藤翼 *†*<sup>1</sup> 松本章代 *†*<sup>1</sup> 豊田充崇 *†*<sup>2</sup> 後藤康志 *†*<sup>3</sup> 稲垣忠 *†*<sup>1</sup>

本研究では,ルーブリックを Web 上で編集・共有できる環境「ルーブリックバン ク」を開発することを目的としている。開発 1 年目である今年度は「ルーブリックバ ンク」のプロトタイプを開発し,Web 上でルーブリックを編集・共有できるように なった。カリキュラムマップを用いて容易にルーブリックを作成することもできる。 Web サイトの開発後,本学の学生 8 名を対象に行った運用実験を行った。本稿では, 本システムの概要と運用実験後に行った評価について紹介する。

## **Development of a prototype of "Rubric Bank" to be able to edit and share on the Web**

Sato Tsubasa,*†*1 Matsumoto Akiyo,*†*1 Toyoda Michitaka,*†*2 Gotoh Yasushi*†*3 and INAGAKI TADASHI<sup>†1</sup>

Our research goal is to develop a "RubricBank" to be able to edit and share on the Web. We have developed a prototype of "Rubric Bank" this year. This system can create easy rubrics by using a curriculum map. We report on the system and a evaluation experiment.

*†*1 東北学院大学

Tohoku Gakuin University

*†*2 和歌山大学

Wakayama University

*†*3 新潟大学

Nigata University

### **1.** は じ め に

近年,文部科学省は教育指導における ICT 活用や児童生徒に情報活用能力を身につけさ せるべく教育の情報化に関して検討している1)2).しかし情報活用能力は学校現場で日常的 に評価するためには,より実践に即した評価手法が求められる.本研究ではより実践に即し た評価手法としてルーブリック評価に着目した.ルーブリックは,学習到達度合いを観点ご とに何段階かにレベル分けし,レベルごとの記述に従って学習を評価するものである.ルー ブリックを体系的に開発し「ルーブリックバンク」として公開する.

 「ルーブリックバンク」とはルーブリックを公開したり,他の教師の作成したルーブリッ クを参考にする環境のことである.アメリカでは「ルーブリックバンク」と呼べるサイトが 複数存在する.一方日本ではこのようなサイトはほとんど見られない.我々の目的はルーブ リックを教師や児童生徒がルーブリックを編集,共有できる環境を「ルーブリックバンク」 として公開することで,それを活用にした授業設計,学習支援モデルの開発をすることで ある3).本研究の到達目標はアメリカのサイトを参考に教師や児童にも操作しやすい日本版 「ルーブリックバンク」プロトタイプを開発することである.

## **2.** ルーブリックとは

ルーブリックとは,子どもの学習到達状況を評価するための,評価基準表のことである. 表 1 がルーブリックの表の例である.評価基準はそれぞれの観点に評価レベルを設定する. その評価レベルはそれぞれ明確に分けられ,具体的に設定される.このように評価基準を明 確かつ具体的に決めることで、評価する際ブレがなく客観的に評価することができる4).

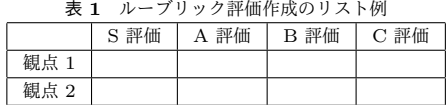

### **3.** ルーブリックバンクについて

**3.1** ルーブリックバンクとは

ルーブリックバンクとは,ルーブリックを共有・編集するデータベースのことである. 近 年では Web サイトを通してこのデータベースを扱っている.

情報処理学会東北支部研究報告 IPSJ Tohoku Branch SIG Technical Report

**3.2** ルーブリックを **Web** 上で扱うことのメリット 適切なルーブリックの新規作成は容易ではない.そこでオンライン上で体系的にルーブ リックを収集・蓄積したものを構築し,検索・改編して作成できる環境が望ましい5).

## **4.** 学習成果・カリキュラムマップとは

文部科学省によると学習成果は以下のように定義される<sup>6)</sup>.

「学習成果」は,プログラムやコースなど,一定の学習期間終了時に,学習者が知り,理解 し,行い,実演できることを期待される内容を言明したものである.「学習成果」は,多く の場合,学習者が獲得すべき知識,スキル,態度などとして示される.またそれぞれの学習 成果は、具体的で、一定の期間内で達成可能であり、学習者にとって意味のある内容で、測 定や評価が可能なものでなければならない.学習成果を中心にして教育プログラムを構築す ることにより,次のような効果が期待される.

- **従来の教員中心のアプローチから、学生(学習者)中心のアプローチへと転換できる** こと.
- *•* 学生にとっては,到達目標が明確で学習への動機付けが高まること.
- *•* プログラムレベルでの学習成果の達成には,カリキュラム・マップの作成が不可欠と なり,そのため、教員同士のコミュニケーションと教育への組織的取組が促進されるこ と・「学習成果」の評価(アセスメント)と結果の公表を通じて,大学のアカウンタビ リティが高まること.

カリキュラムマップは、ルーブリックを容易に作成するための骨組みである. 本研究では Web 上に 21 項目のカリキュラムマップを公開している.

## **5.** 関 連 研 究

アメリカには「ルーブリックバンク」が複数存在する.代表的なサイトの特徴を比較した ものを表 2 に示す.一方,本システムは表 2 を参考に以下のような点を目標として開発を 進める。

- *•* 利用対象は主に教師と児童,生徒になるので PC の操作が不得手な人でも「Rubistar」 のように操作しやすい Web サイトを目指す.
- *•* 主な機能は「ルーブリックの作成」・「ルーブリックの検索」である.
- *•* 日本版の「ルーブリックバンク」は「カリキュラムマップの参照」と「最近の投稿の 閲覧」の機能を追加する.

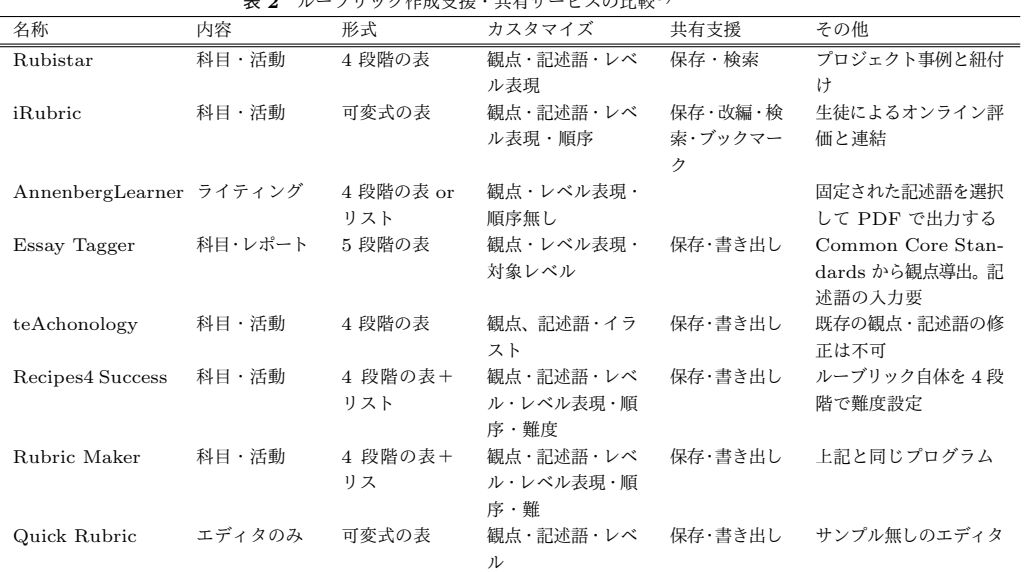

表 **2** ルーブリック作成支援・共有サービスの比較5)

## **6.** システム概要

#### **6.1** 動 作 環 境

- サーバーの動作環境を以下に示す.
- *•* OS:CentOS 7.2
- *•* 開発言語:Ruby 2.1.5
- *•* フレームワーク:Ruby on Rails 4.2.1
- *•* データベース:MySQL 15.1
- *•* Web サーバー:WEBrick
- **6.2 Web** サイトについて

ルーブリックバンクの利用対象者は主に教師と児童である.PC の難しい操作ができない 教師や児童がいるので Web ページの難しい操作を極力避けるために,基本的な機能につい ては図 1 のように Web ページのホーム画面から一通り行えるようになっている.

Vol.2016 2017/2/10

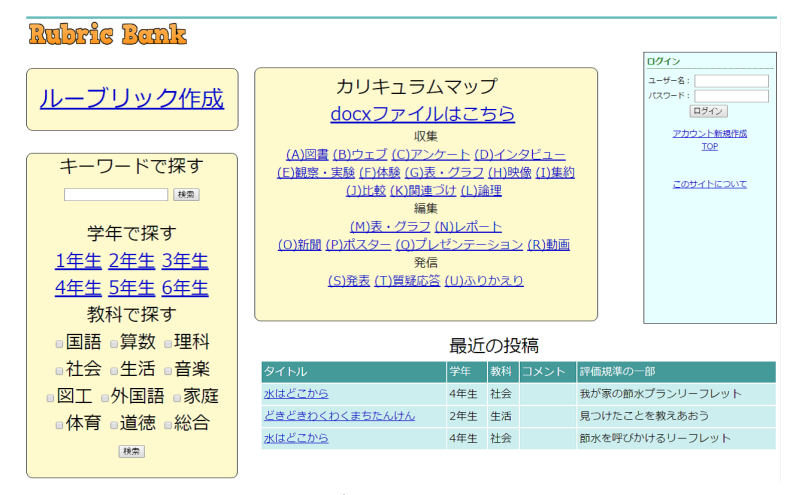

図 **1** ルーブリックバンク TOP ページ

- **6.3** 機能面について
- (1) 公開されているルーブリックの検索と一覧,詳細の閲覧

現在公開されているルーブリックを検索し、最近投稿された順に一覧を図 2 のよう に表示する.そのルーブリックの詳細を図 3 のようなページで閲覧することができる. 検索の方法は 3 種類あり,キーワードをを入力して検索する方法・学年を指定して検索 する方法・教科を選択して検索する方法がある.

 教師はルーブリックを評価基準の参考にすることができ,児童や生徒は評価基準を知 ることで評価のポイントを参考に学習することができる.

(2) ログイン機能

ルーブリックバンクにはログイン機能がある. 図4のようなページで「ユーザー名」 と「パスワード」を設定することでアカウントを作成することできる。アカウントを作 成し、ログインすることで以下の機能が利用できる.

- (3) ルーブリックの作成
- *•* ルーブリックの新規作成

 図 5 のようなページで「タイトル」,「学年」,「教科」,「評価表」,「コメント」,「画像」 からルーブリックを作成することができる.ルーブリックの評価基準は 3 から 5 段階

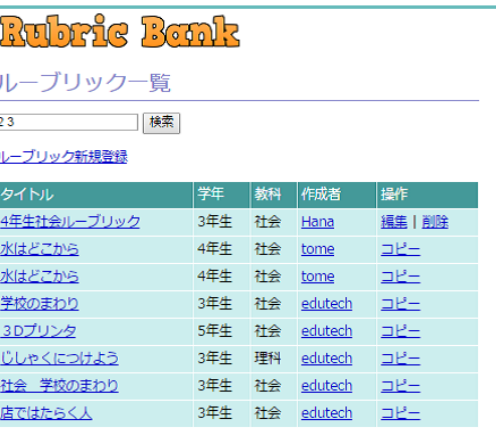

図 **2** 検索結果一覧

 $\blacksquare$ 

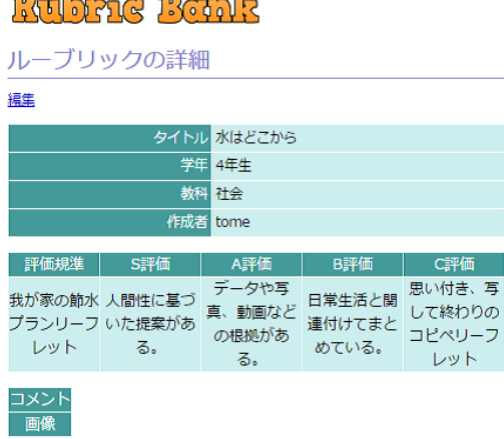

#### 図 **3** ルーブリック詳細ページ

Vol.2016 2017/2/10

#### 情報処理学会東北支部研究報告 IPSJ Tohoku Branch SIG Technical Report

## Rubrie Bonk 会員の新規登録 ユーザー名 パスワー パスワードの確 登録する

図 **4** ログインページ

- に選択できる.
- *•* 自分の作成しているルーブリックを編集,更新 ログインしているユーザーが作成したルーブリックは後からでも編集,更新すること

ができる.

*•* サイトを参考にしてルーブリックを作成

本サイトではカリキュラムマップをはじめ,すでに公開されているルーブリックを参考 に容易にルーブリックを作成することができる.

- **6.4** 具体的な利用方法
- *•* 教師の利用方法例
- (1) ルーブリックを作成する場合

 アカウントを作成する.ホーム画面から新規作成とカリキュラムマップから編集する ことができる. アカウントがないとルーブリックを作成できないからである. ルーブ リックを作成する目的は大きく 2 種類ある.

1 つ目は作成者の教師自身が課題の評価をする際のために作成する.2 つ目は教師や 児童に公開する.公開の対象が教師目的の場合は作成者の意図や目的をコメントや画像 を付け加えることでより理解してもらえるだろう. 児童に向けて公開する場合には, 評 価のポイントをコメントに記入することで評価ポイントをおさえて勉強することができ ると考える.

(2) 公開されているルーブリックを探す

 ホーム画面からルーブリックを検索することができる.ルーブリック一覧から詳細を 見ることができる.キーワードや学年,教科から検索でき参考にするルーブリックを 見つけることになっている.参考にできるルーブリックを自分のルーブリックとしてコ ピーできその後アレンジしたルーブリックを作成できる.

#### ループリック新規登録

ループリックの評価基準段階は作成の最初にお選びください。 ※作成途中の変更はファイルの内容が消えてしまいます。 学年 1年生 教科国語

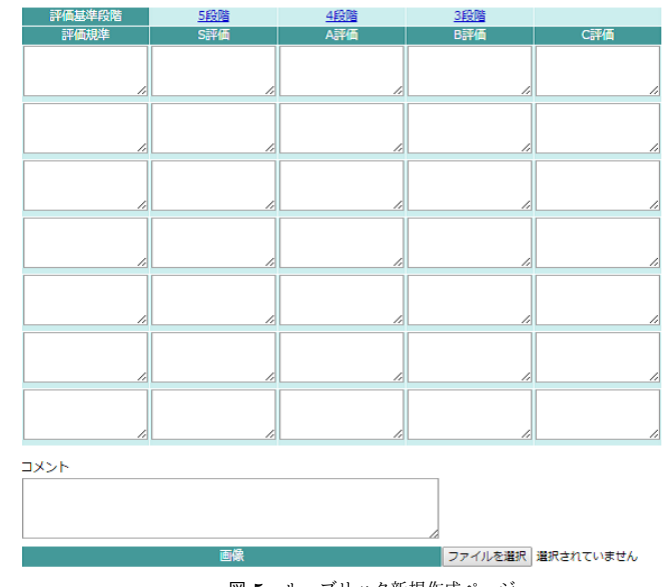

図 **5** ルーブリック新規作成ページ

情報処理学会東北支部研究報告 IPSJ Tohoku Branch SIG Technical Report

 児童はルーブリックの作成をすることはないと仮定しているので,ルーブリックの閲 覧のための検索の機能だけ使えれば十分であるだろう.検索の機能だけの利用ならアカ ウントの作成は不要である.キーワード検索で知りたい作成者の名前で検索することが できる.またルーブリック一覧で作成者の箇所をクリックするとその作成者だけのルー ブリックを表示することができる.

## **7.** アンケートによる評価

#### **7.1** アンケート調査

本学人間科学科の「教育工学実習」を受講している 2 年生 8 名を対象にシステムを一定 期間利用してもらいアンケートを行った.アンケート項目は以下のとおりである.

(1) 「ルーブリックバンク」の機能について

(2) ルーブリックを Web 上で編集,共有できることについて

(3) 「ルーブリックバンク」の要望や改善点などについて

(1)(2) では 5 段階評価で回答してもらい (2) の理由と (3) は自由記述で回答をいただい た.5 段階評価の結果は表 3・表 4 に示す.

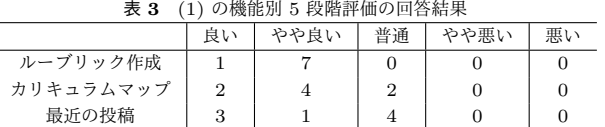

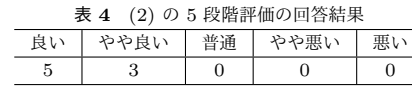

#### **7.2** アンケート結果の考察

表 3 に示したとおり「良い」「やや良い」が大半を占め,高い評価を得ることができた. 表 4 の結果も Web 上でルーブリックを編集, 共有できることに関して高評価でその理由の 多くは「公開されているルーブリックを参考にできる.」や「Web で調べたりしながら作成 できるから効率がよい.」であった.

 運用実験の際に利用できる点を改善案として意見をいただいた.これは利用機能の説明が 不十分だったと考察する.これを受け Web 上で閲覧できる Web の利用ガイドを作成した.

## **8.** 来年度以降の方針

来年度の課題として考えられる点は以下のとおりである.

(1) Web ページを今までより簡単に情報を汲み取れるように改善する.

 全体的にみても同じことを言えるがまだリンク等文字ばかりで児童などがわかりやす い Web ページだとは思えない. 今後は画像などを利用し, 児童にも分かりやすい Web ページを目指す. 改善案の一例としてカリキュラムマップが挙げられる. カリキュラム マップは図 6 のように項目 21 種類を文字のリンクで表示されているが,今後は文字の リンクを図 7 のような画像に差し替えどのようなカリキュラムマップなのかを一目で 分かるようにする.

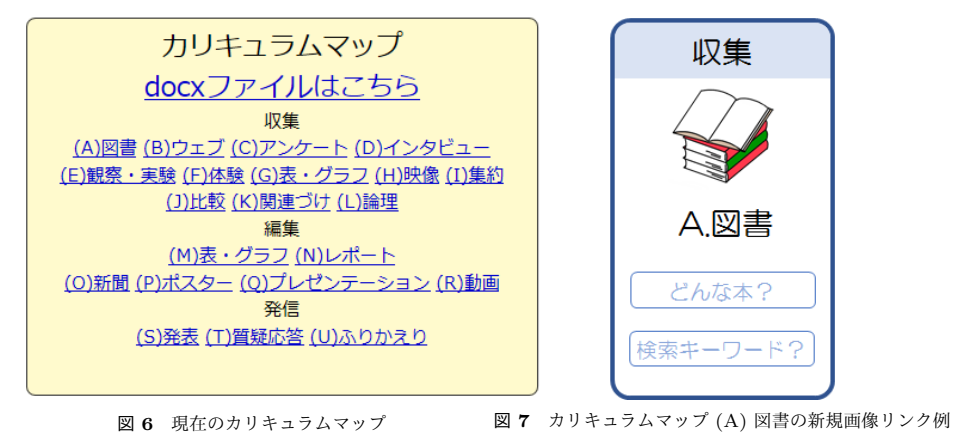

(2) 検索結果の一覧の表示形式を変更できるようにする.

 現在,検索結果の一覧は投稿順のみの表示となっているが今後は投稿順だけではなく アクセス数をとりルーブリックの人気順などが一覧で確認できるようにすべきである. (3) ルーブリックの Word 抽出をできるようにする.

今後は Web 上だけの編集だけではなく、表を docx ファイルなどに抽出して作成者

Vol.2016 2017/2/10 情報処理学会東北支部研究報告

IPSJ Tohoku Branch SIG Technical Report

がルーブリックの利用を拡張する.

#### (4) Apache の環境でサーバーを起動させる.

 現在運用する人数が 10 人以下であったため,動作環境として WebRick を Web サー バーとして扱えたが,今後数十人規模での運用を考えると動作環境を変える必要がある. (5) 各機能の拡張.

 現在 jpeg や png ファイル等の画像を 64KB まで添付してルーブリックを作成するこ とができる.今後は docx ファイルなどの文書ファイルができるようにしたり,データ 容量を 10MB 程度まで添付できるように改善する.

#### **9.** お わ り に

本研究では日本においては前例のない「ルーブリックバンク」の開発を行った. 基本的な 機能が利用できるようになり,運用実験で「ルーブリック」を Web 上で扱うことに高評価 を得ることができた.来年度は「ルーブリックバンク」を機能の改善や新しい機能の追加を することで Web サイトの質の向上を検討していく.

## 参 考 文 献

- 1) 文部科学省,「教育の情報化に関する手引」検討案,第 3 章 教科指導における ICT 活用:http://www.mext.go.jp/b\_menu/shingi/chousa/shotou/056/shiryo/ attach/1249668.htm
- 2) 文部科学省,「教育の情報化に関する手引」検討案,第 4 章 情報教育:http://www. mext.go.jp/b\_menu/shingi/chousa/shotou/056/shiryo/attach/1249670.htm
- 3) 稲垣忠, 松本章代, 豊田 充崇, 後藤康志, 情報活用の観点からみた「学びの質」評価 指標の検討,第 42 回 全日本教育工学研究協議会 全国大会 (2016.10)
- 4) 見える評価で授業が変わる! ~ルーブリックで授業作り~:https://www. justsystems.com/jp/school/academy/hint/rubric/ru01\_01.html
- 5) 稲垣・松本・豊田・後藤「ルーブリック作成・共有オンラインデータベースに関する 調査」:日本教育工学会第 32 回全国大会 (2016 年 9 月)
- 6) 文部科学省,用語解説:http://www.mext.go.jp/component/b\_menu/shingi/toushin/ \_\_icsFiles/afieldfile/2013/05/13/1212958\_002.pdf